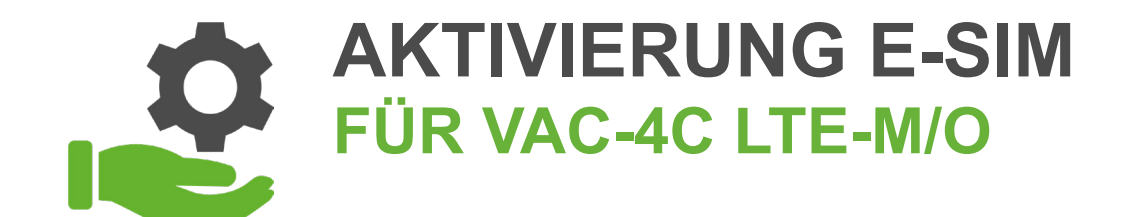

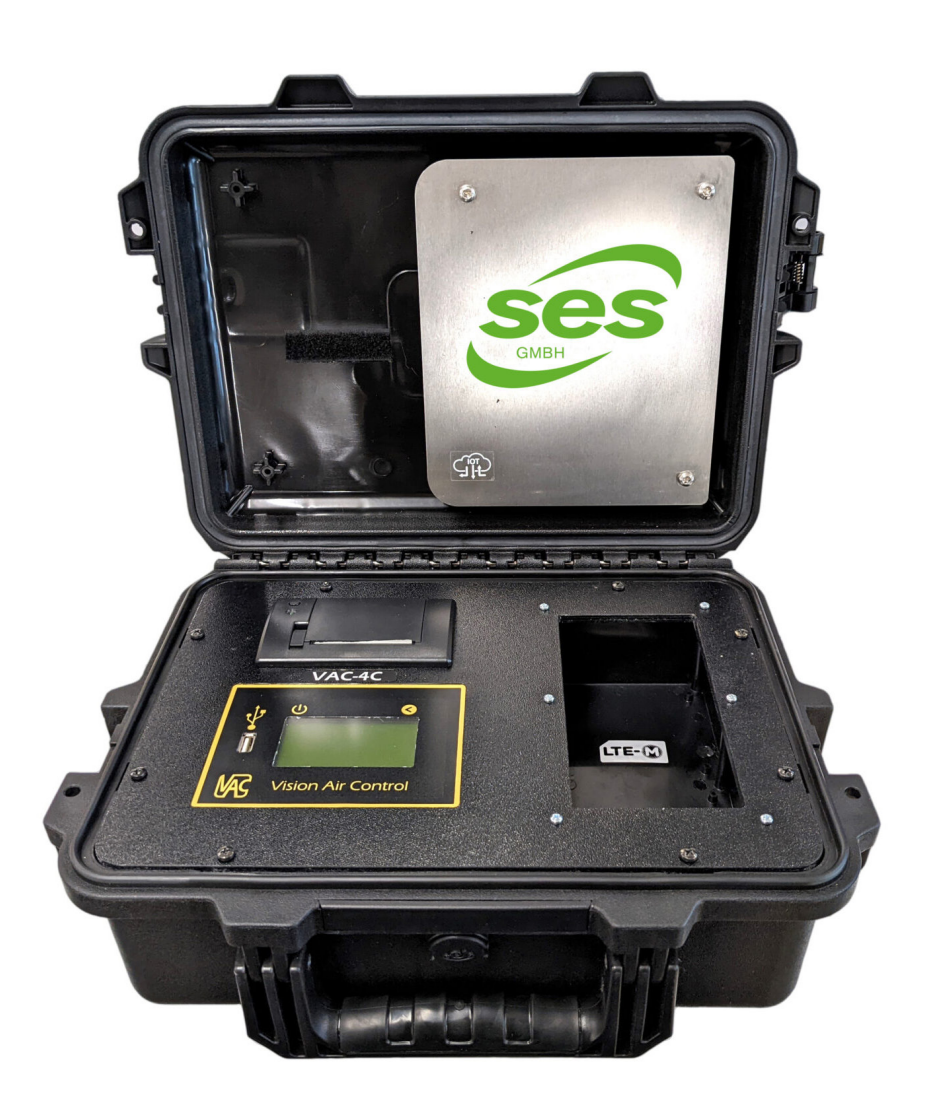

## WIR BERATEN, LIEFERN & MOTIVIEREN! SES – IHR PARTNER

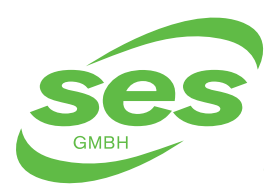

**SANIERUNGS- UND ENTSORGUNGSSYSTEME** In der Struth 16 • 65620 Waldbrunn Telefon/WhatsApp: +49 (0) 6479 47599-0 E-Mail: info@ses-germany.de • www.ses-germany.de

#### **Folgen Sie uns auf:**

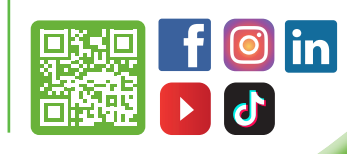

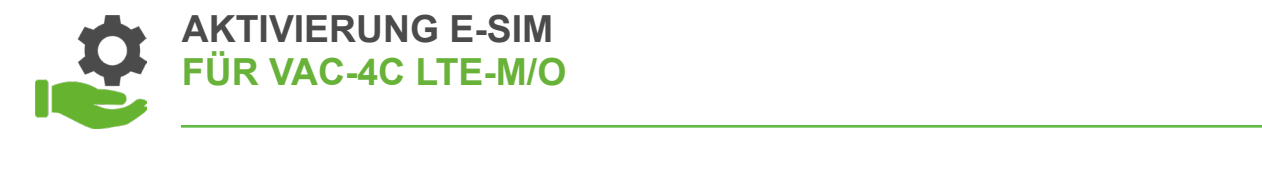

#### 1. Halten Sie hierzu die Seriennummer/Registrierungscode des

- Kontaktaufnahme mit der SES GmbH um das Vision Air Control einmalig für die E-Sim Nutzung frei zu schalten
- Halten Sie hierzu die Seriennummer/Registrierungscode des Gerätes bereit, diese finden im Menü

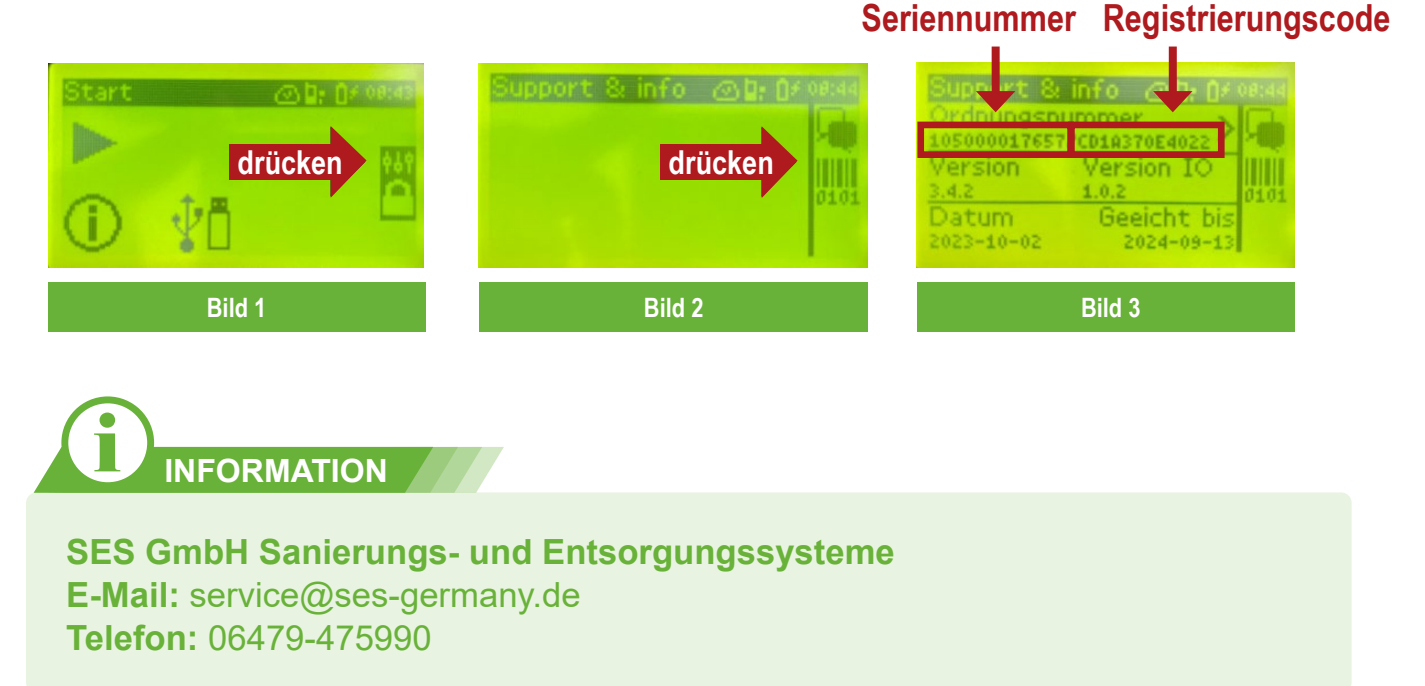

#### 2. Unternehmen zu registrieren.

- Nach der Freischaltung durch die SES GmbH erhalten Sie per E-Mail eine Einladung, um das Vision Air Control auf Ihr Unternehmen zu registrieren
- Folgen Sie dem link in der E-Mail

## WIR BERATEN, LIEFERN & MOTIVIEREN! SES – IHR PARTNER

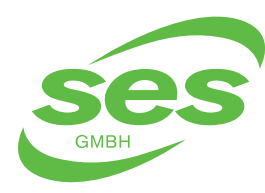

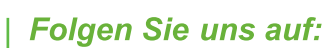

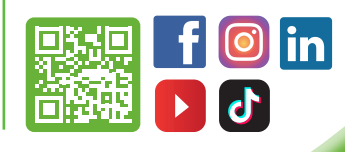

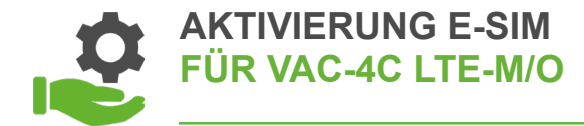

#### 3. Registrierung 3. Registrierung Gruppenname ist Ihre Firma

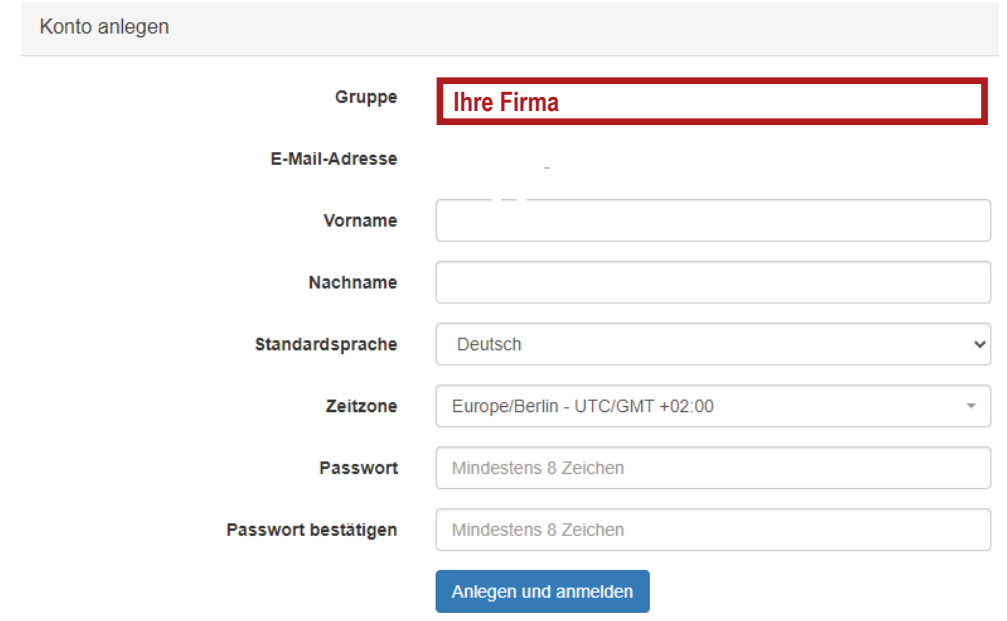

4. Geräte anlegen

• Nachdem die Registrierung abgeschlossen ist, können Sie über Ihre Anmeldung Nachdem die Registrierung abgeschlossen ist, können Sie über Ihre in der VAC Cloud über "**Mein Gerät registrieren**" weitere Geräte anlegen 4. Weitere Geräte anlegen Anmeldung in der VAC Cloud über "Mein Gerät registrieren" weitere

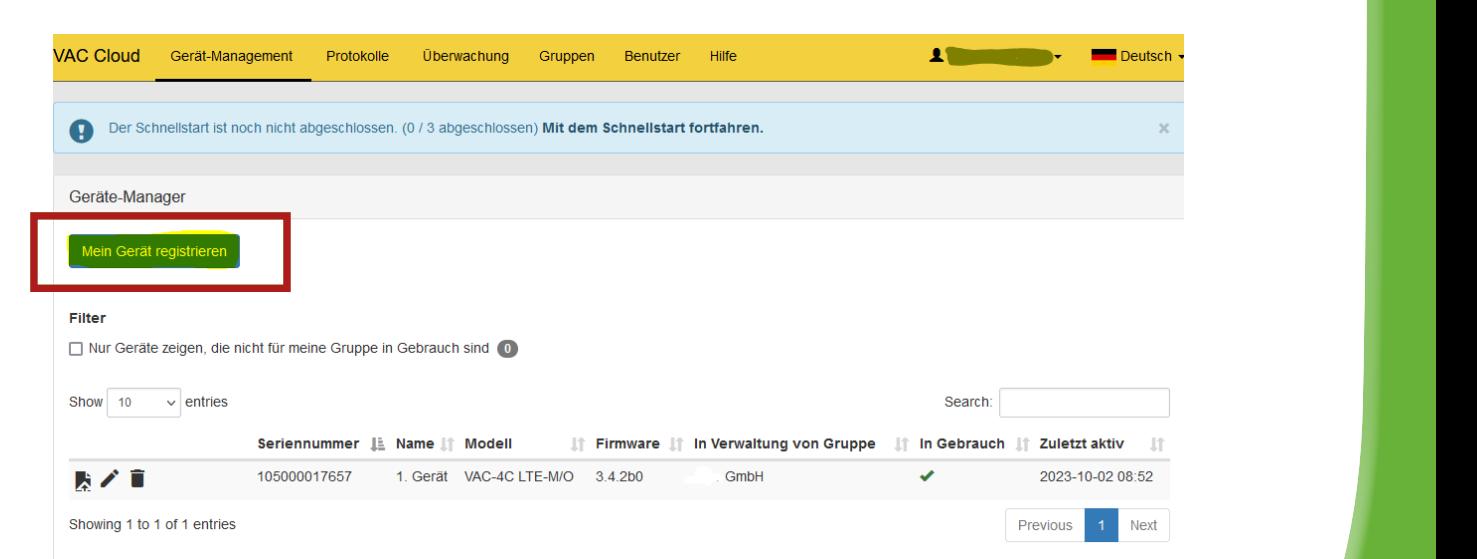

# WIR BERATEN, LIEFERN & MOTIVIEREN! SES – IHR PARTNER

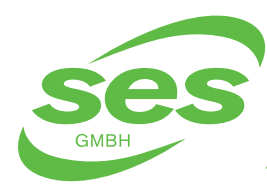

**SANIERUNGS- UND ENTSORGUNGSSYSTEME** In der Struth 16 • 65620 Waldbrunn Telefon/WhatsApp: +49 (0) 6479 47599-0 E-Mail: info@ses-germany.de • www.ses-germany.de

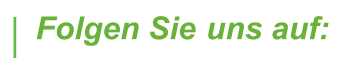

**lin** 

鳳梨県

ਬੜ 口战塔

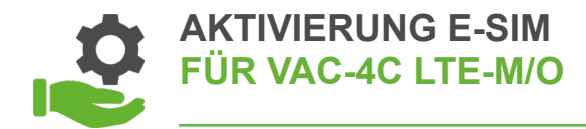

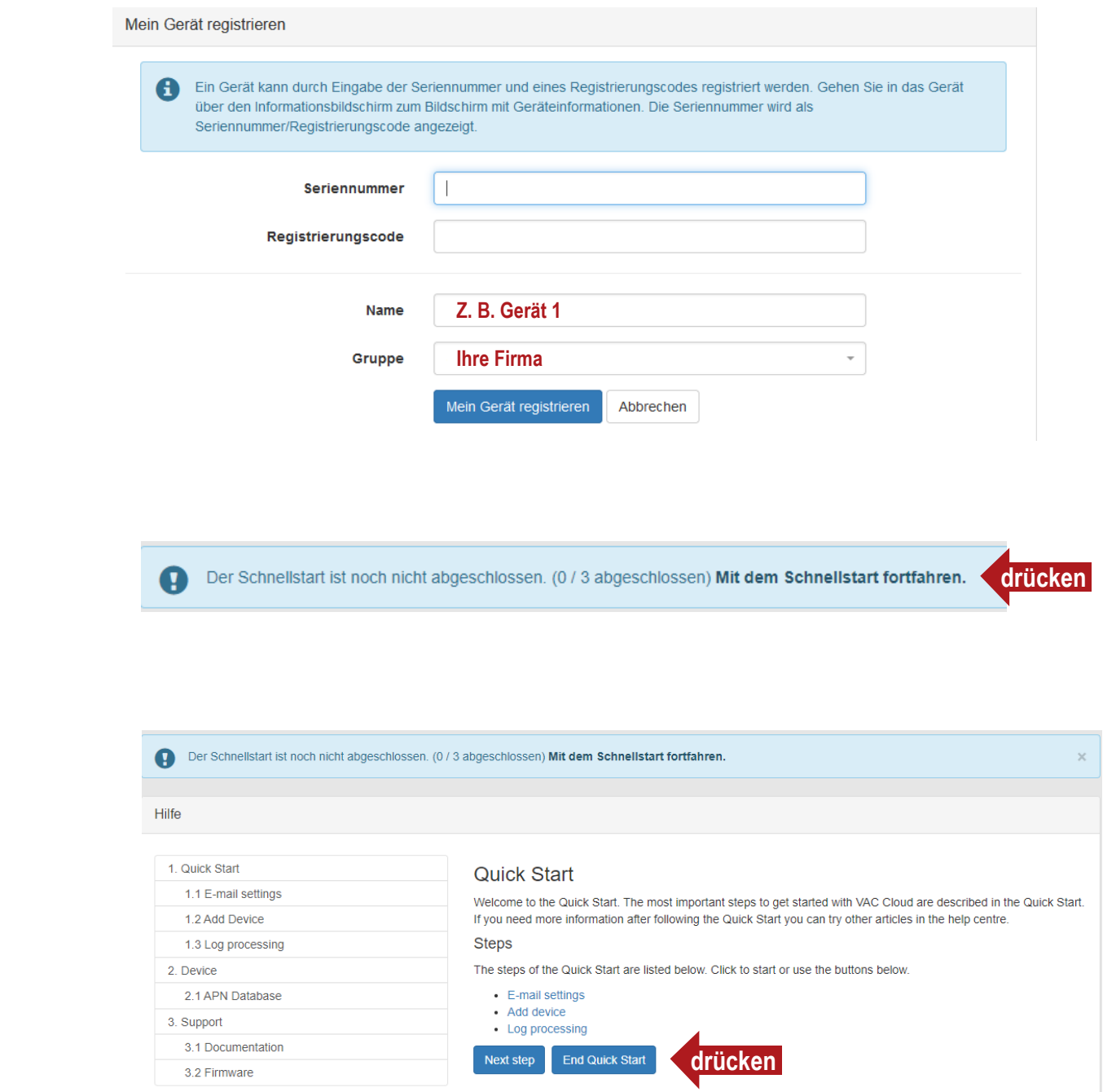

#### WIR BERATEN, LIEFERN & MOTIVIEREN! SES – IHR PARTNER

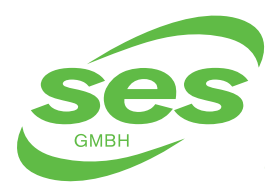

**SANIERUNGS- UND** ENTSORGUNGSSYSTEME In der Struth 16 • 65620 Waldbrunn Telefon/WhatsApp: +49 (0) 6479 47599-0 E-Mail: info@ses-germany.de • www.ses-germany.de

#### **Folgen Sie uns auf:**

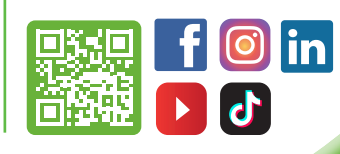

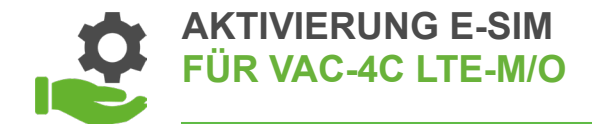

5. Anlegen von E-Mail-Adressen im Vision Air Control

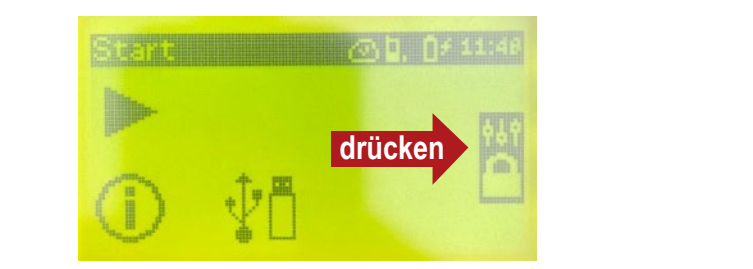

Ihre Firma

- Eingabe Zugangscode ist die aktuelle Uhrzeit 11:49 wie im Bild
- Eingabereihenfolge ist 2/3/1/4, heißt dann **1419**

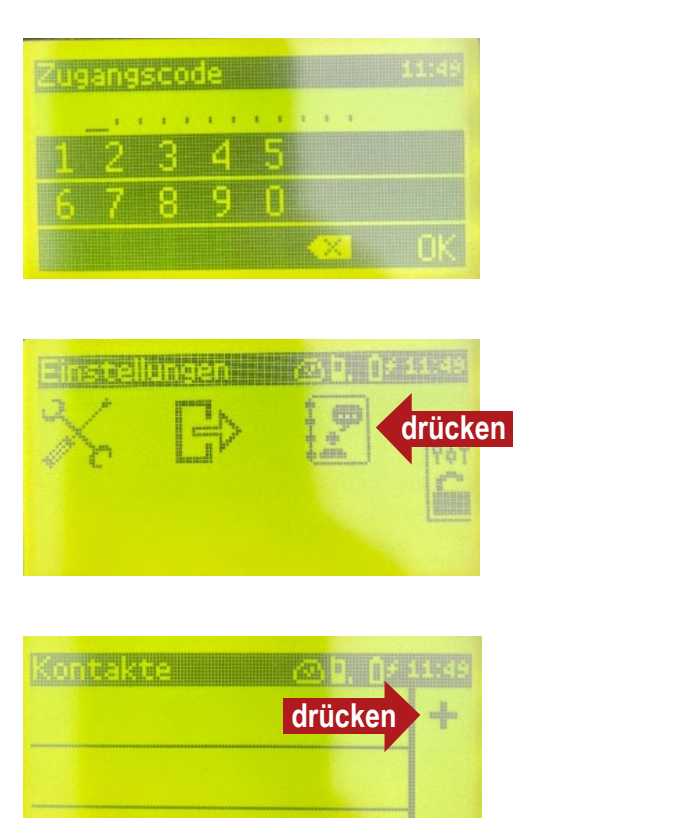

## WIR BERATEN, LIEFERN & MOTIVIEREN! SES – IHR PARTNER

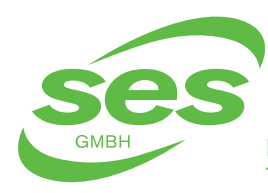

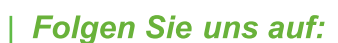

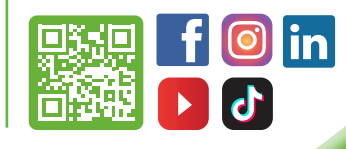

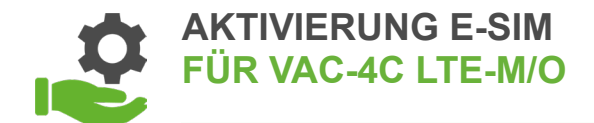

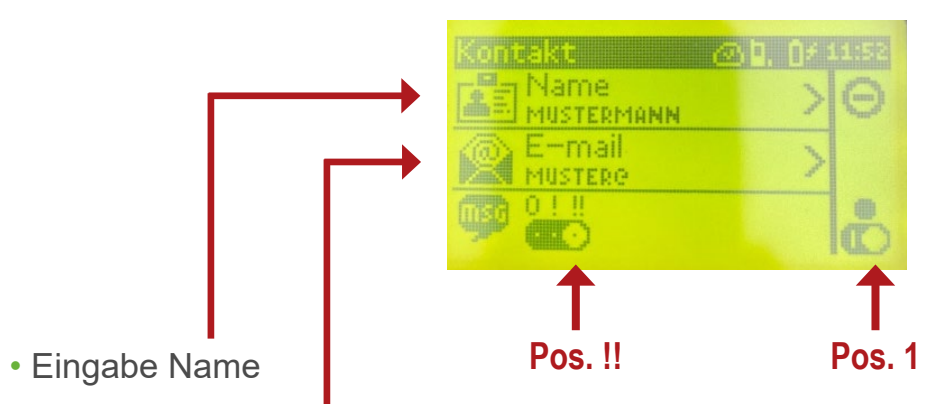

• Eingabe E-Mail Adresse

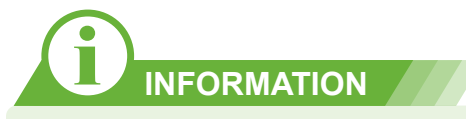

- Ihre Aktivierung der E-Sim ist jetzt erfolgreich abgeschlossen
- Nun erhalten Sie entsprechend eine E-Mail, sobald Abweichungen in Ihren angegeben Messdaten sind

## WIR BERATEN, LIEFERN & MOTIVIEREN! SES – IHR PARTNER

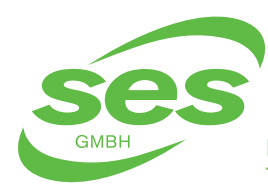

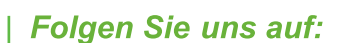

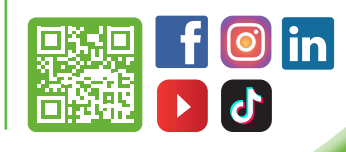

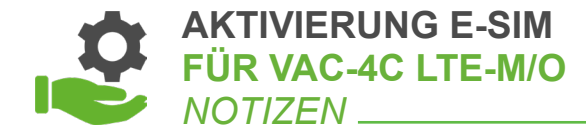

# WIR BERATEN, LIEFERN & MOTIVIEREN! SES – IHR PARTNER

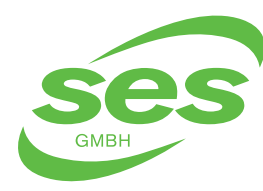

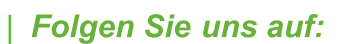

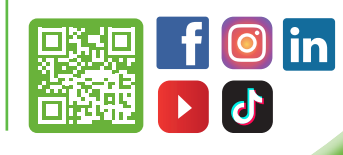

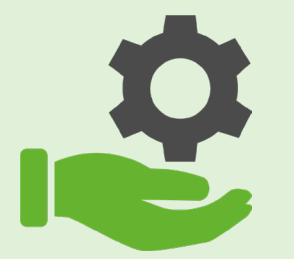

# **AKTIVIERUNG E-SIM FÜR VAC-4C LTE-M/O**

#### WIR BERATEN, LIEFERN & MOTIVIEREN! SES – IHR PARTNER

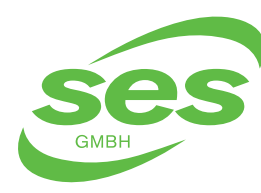

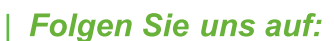

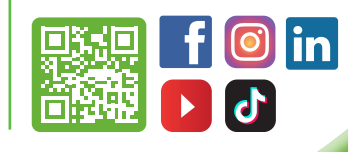